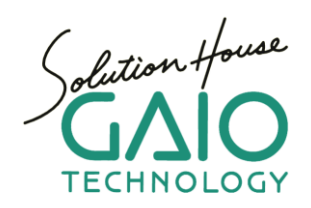

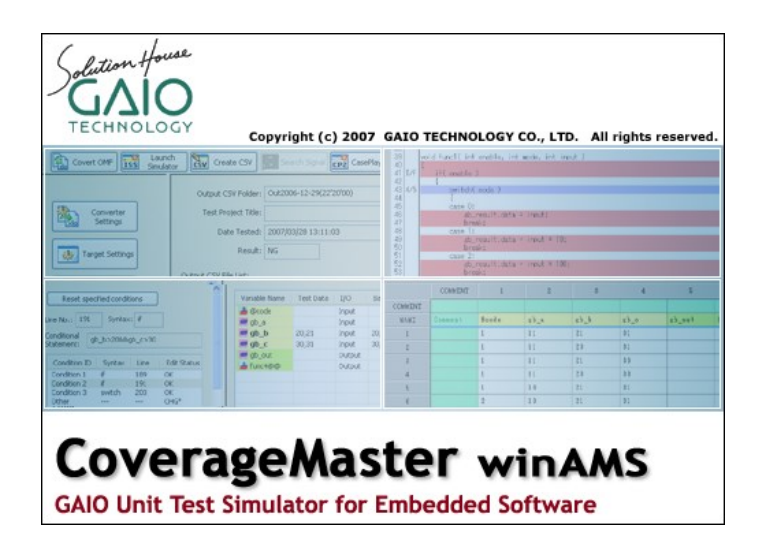

# **Macro User Guide**

Revised October 2014

# <span id="page-1-0"></span>**Table of Contents**

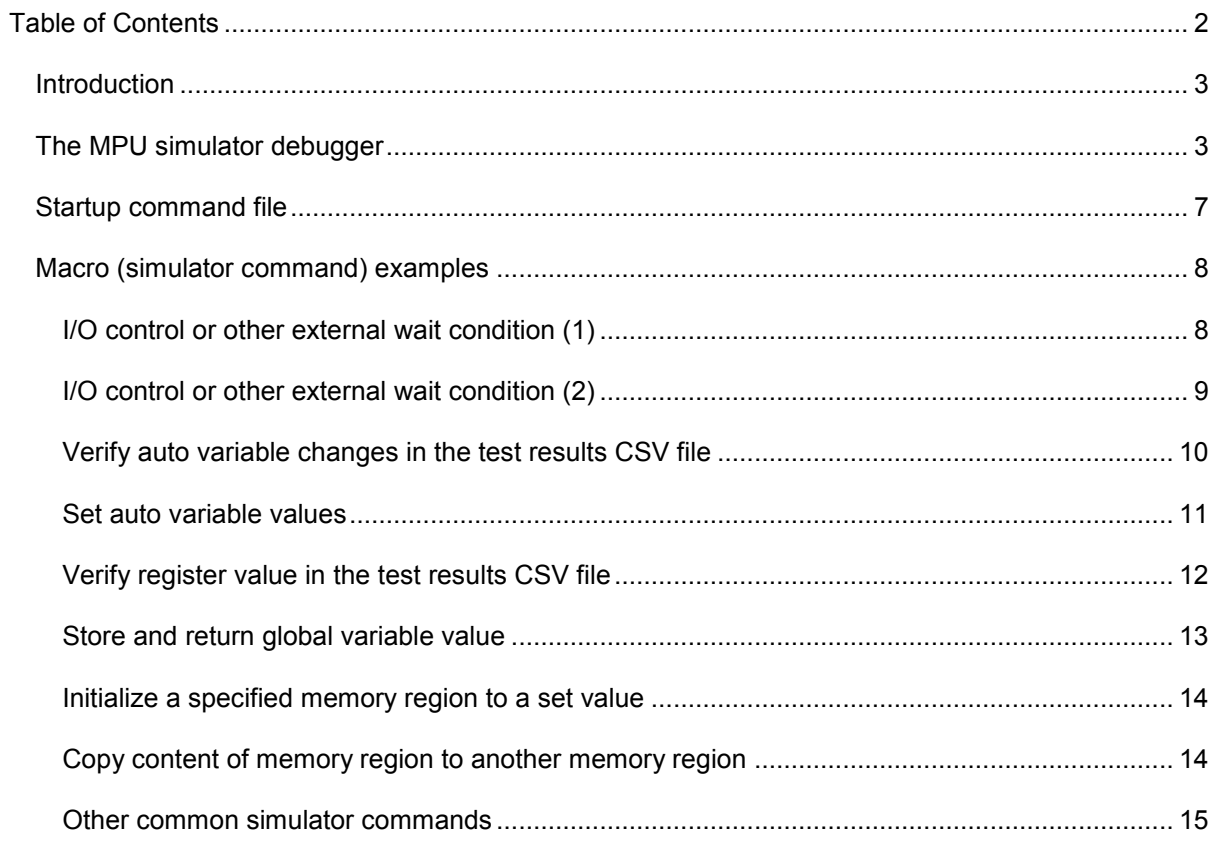

# <span id="page-2-0"></span>**Using macros Introduction**

CoverageMaster winAMS uses a MPU simulator in order to perform testing. Using the built in debugger GUI, variable values may be referenced as well as rewritten. It is also possible to write macros (simulator commands) to a file in order to automate various tasks. This document contains examples of macros that may be written in order to perform several simulator operations.

This document is for use with the new System Simulator (XAIL v3.0 or newer) included with CoverageMaster winAMS v3.6.2 or newer.

# <span id="page-2-1"></span>**The MPU simulator debugger**

An introduction of the MPU simulator debugger is described in this section prior to the macro examples.

From SSTManager's "Target Settings" screen, uncheck the "Start Automatically" setting.

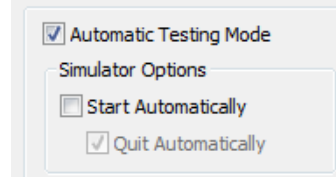

After clicking the "Start Simulator" button, the MPU Simulator debugger GUI will be shown.

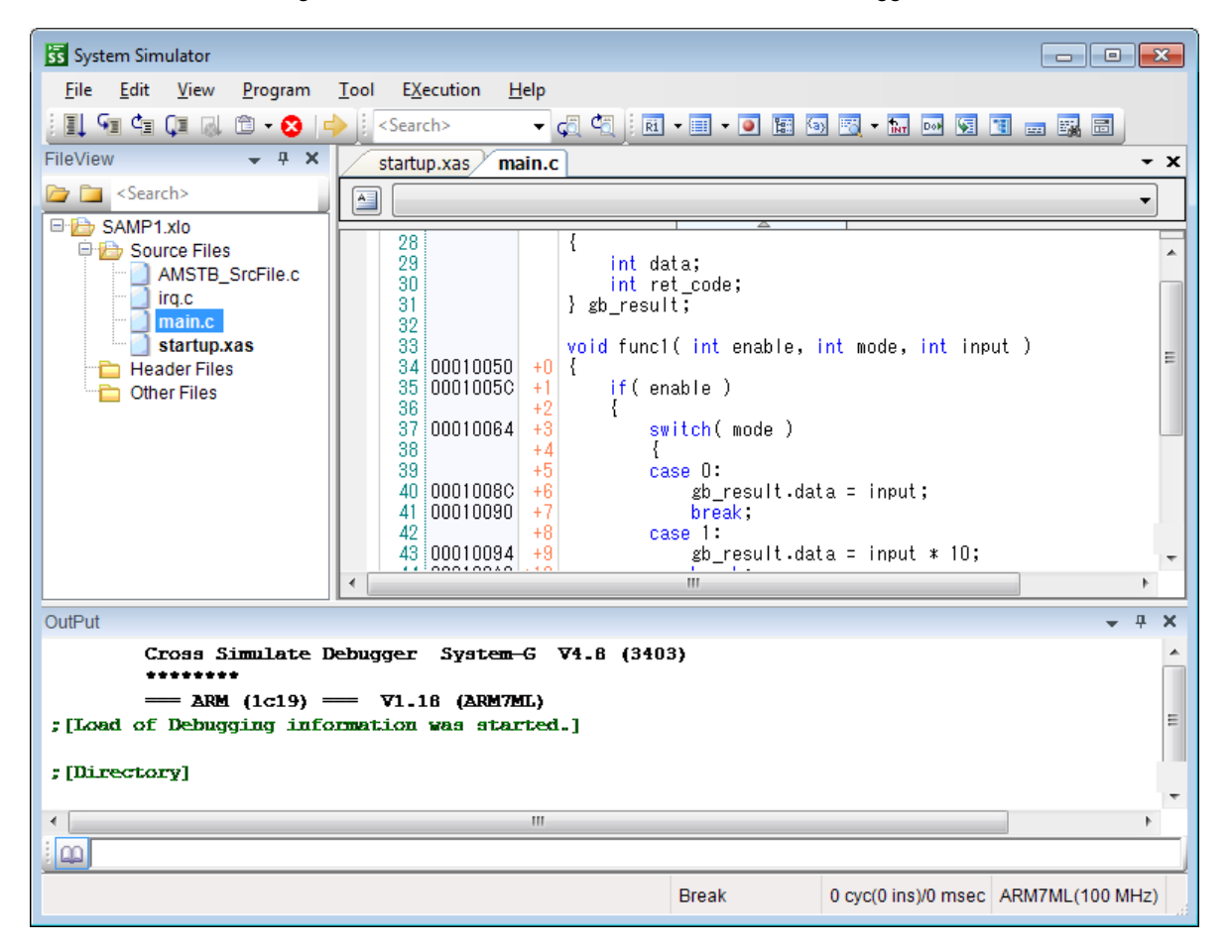

From the System Simulator a variety of debug related commands can be performed. Examples of some of the more common features are shown below.

**Breakpoints** can be set to stop simulation at a specified point in the program. To create a breakpoint:

- 1. After starting the System Simulator, from the "View" menu, click "File View", then double-click on a source file to show it in the source view
- 2. Right-click on a line of code that has an address allocated to it (address shown on the left-side), then select "Breakpoint" – "New Setting"
	- a. Note: the simulation will not stop at breakpoints set on the very first line with an address allocated to it (this is due to a limitation)
- 3. After setting a breakpoint, a red-dot will be shown on the farthest left-column of the code line a. Alternatively, left-clicking on the red-dot will enable/disable the breakpoint setting
- 4. A list of all set breakpoints can be viewed from the "View" menu, "Breakpoint" selection

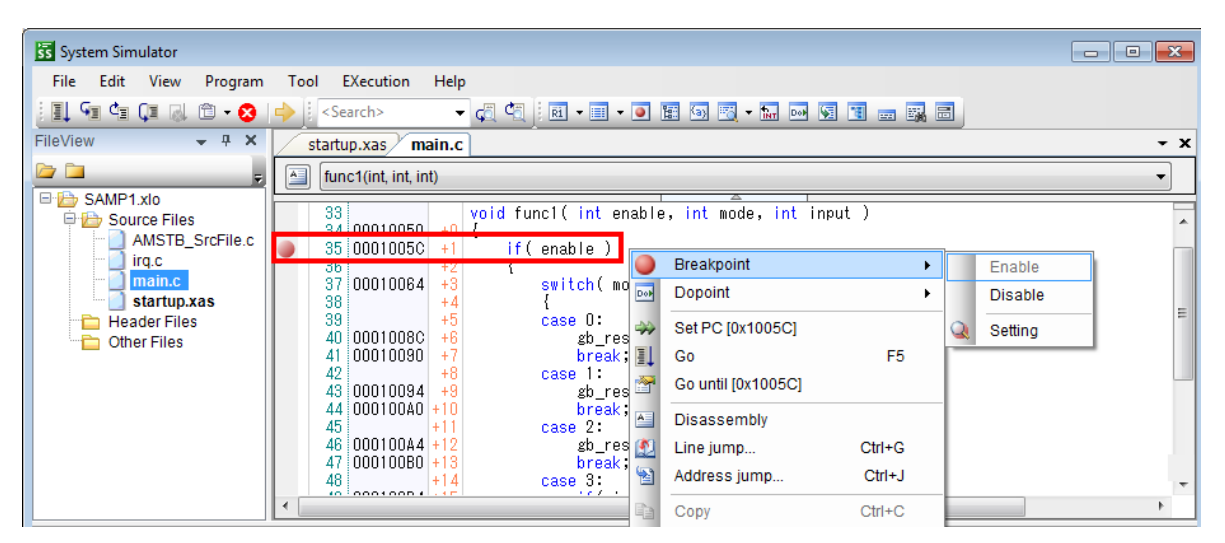

**Starting the Simulation** and **Step Execution** can be performed from the "EXecution" menu. The shortcut key displayed (F5, F10, F11, etc.) to the right of the option can be used for easy access.

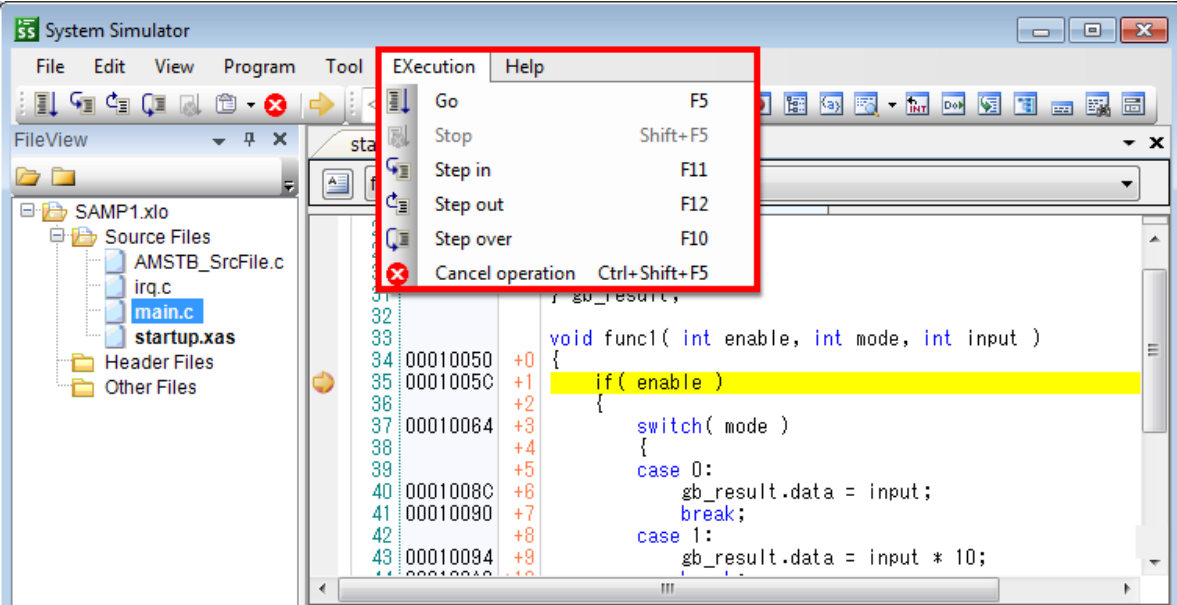

**- 4 -**

Additional debug related windows can be displayed from the "View" menu. These include a **Register** view, **Memory** view, **Watch** window, etc.

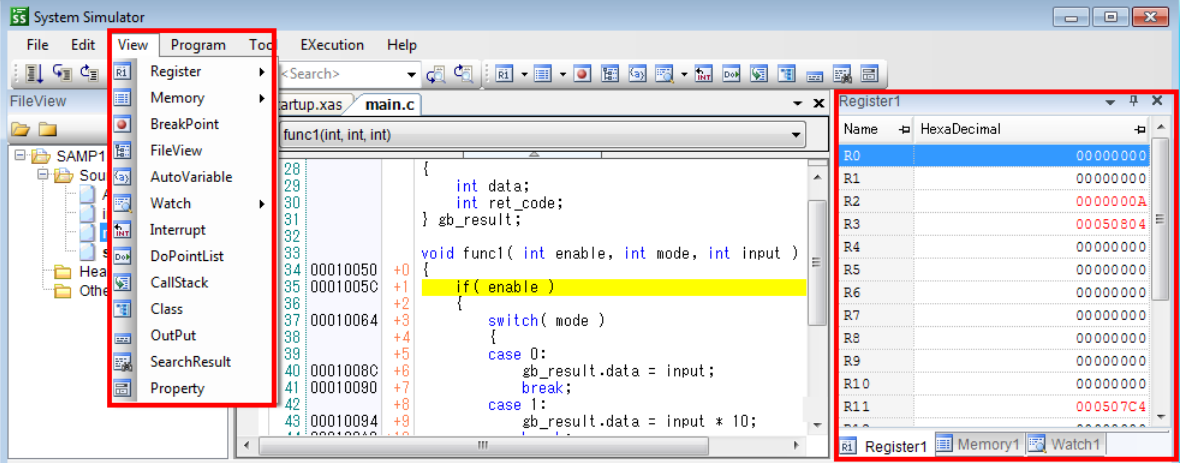

In order to use the **Watch** window:

- 1. First, create a breakpoint within the function you wish to watch variable changes for, and run the simulator till that point
	- a. Note: items that are outside the current scope will be shown in grey
- 2. From the "View" menu, select "Watch"
- 3. Double-click on a variable, structure instance, or pointer in the code view to select it, then drag-and-drop the item into the Watch window
	- a. Right-click on the Watch window to display values in Hexadecimal or Decimal
	- b. Note: in some cases items cannot be added to the Watch window due to insufficient debug information in the object file

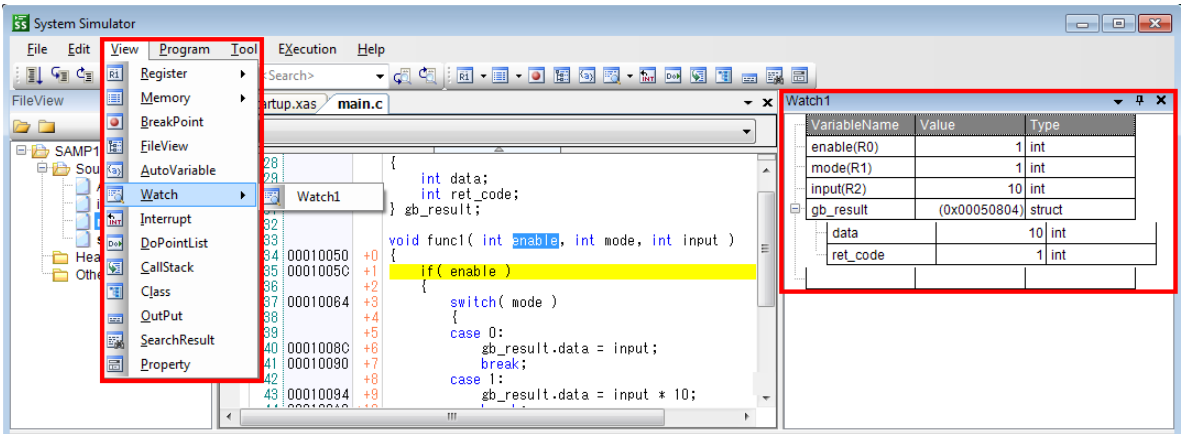

The **Trace** setting can be enabled to highlight the line of code being executed during the simulation and output trace information to the Output window. In addition, the trace output information will be output in the "systemg.log" file saved in the CoverageMaster project folder.

- 1. From the "Tool" menu, click "Option…"
- 2. Under the "Execution Control" section, select "Trace"
- 3. Enable all settings

Note: The trace settings takes additional time to output data so will slow down the simulation. It is recommended to turn off the trace settings for normal test operation and only enable the trace temporarily for debugging.

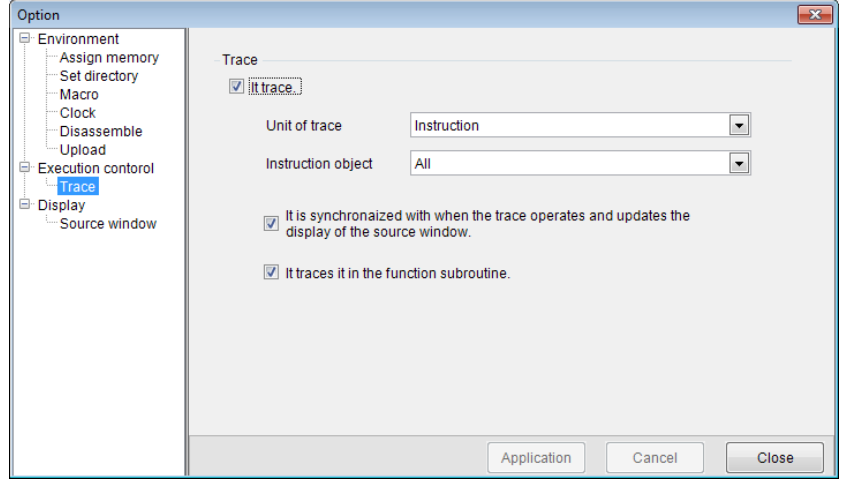

## <span id="page-6-0"></span>**Startup command file**

Macros (simulator commands) may be entered into the startup command file to run when the MPU simulator is started. The startup command file is set within SSTManager's Target Settings screen. Examples of macros to perform various operations are found later in this document.

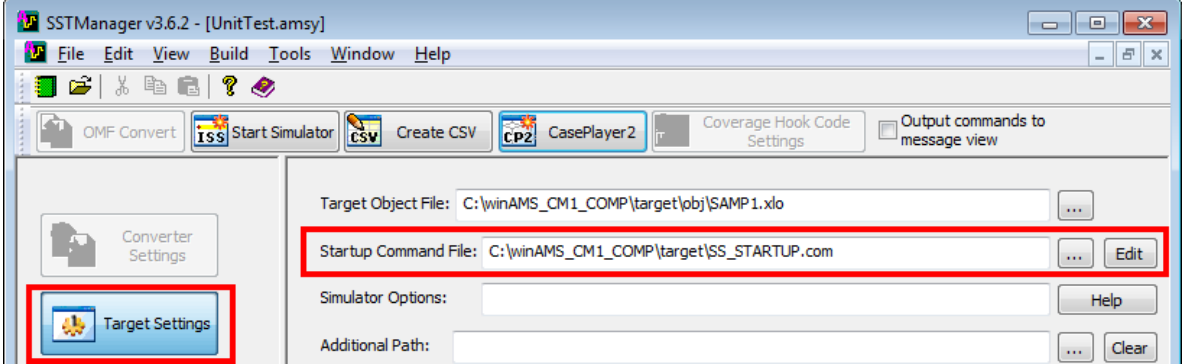

Click the "Edit" button to the right of the startup command file to open the startup command file for editing.

A startup command file example is shown below. Note: as semicolon ";" indicates a comment row within the startup command file and will not be executed.

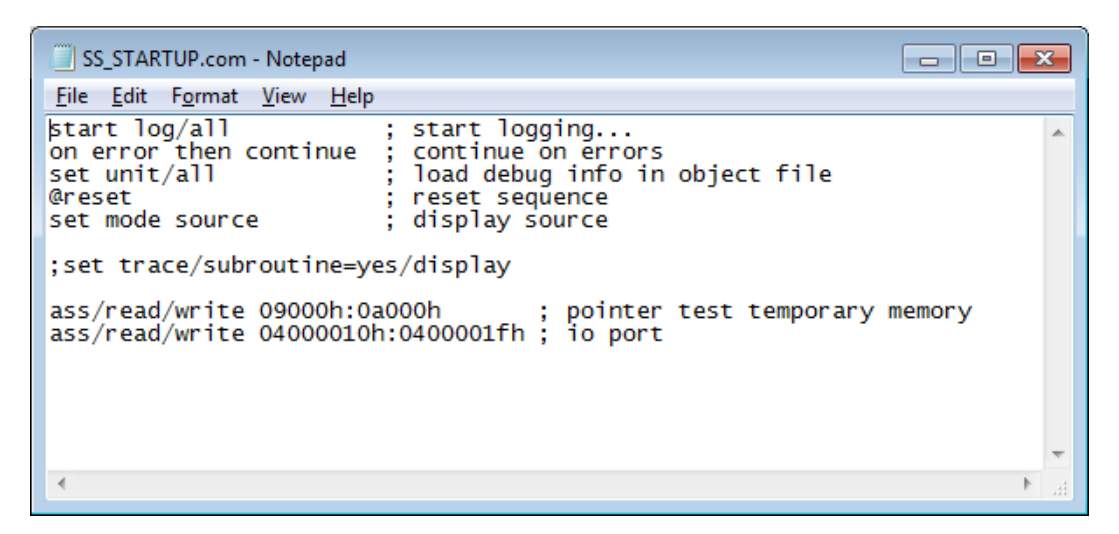

# <span id="page-7-0"></span>**Macro (simulator command) examples**

#### <span id="page-7-1"></span>**I/O control or other external wait condition (1)**

Use this macro to exit an I/O control or other external signal wait related while() loop found within a test function.

```
■Sample source code
   unsigned int *IRQ_COUNT = 0x04000000;
 1: void Sample_Infinite_loop( int enable, int input )
2:3: int temp;
4: 
5: if( enable ) {
6: *IRQ COUNT = 0;
 7:
8: /* use the "w_adif" macro in sample shown below to exit the loop */
9: while (*IRQ_COUNT == 0) {
10: \frac{}{}11:
12: Out = input + 1;
13: } else {
14: …
15: }
16: }
```
■Sample macro For modifying a variable in order to exit a loop. define/address/global ADR\_ADIF =  $0x04000000$  ; ADR\_ADIF is a var defined for macro use define/Global COUNT =  $0$   $\overline{\phantom{a}}$  : COUNT is a var defined for macro use macro w\_adif  $\qquad \qquad ;$  macro definition define/Global COUNT = COUNT + 1 IF COUNT < 2 THEN goto func\_end ; the value is set on the  $2^{nd}$  time the macro is run ; if unnecessary the COUNT operation may be removed store ADR\_ADIF = 1 define/Global COUNT = 0 func\_end:  $\qquad \qquad ;$  label name mend<sup>-</sup> ; run w\_adif macro when IRQ\_COUNT(0x04000000) is read set do/read=0x04000000  $\overline{w}$  adif

## <span id="page-8-0"></span>**I/O control or other external wait condition (2)**

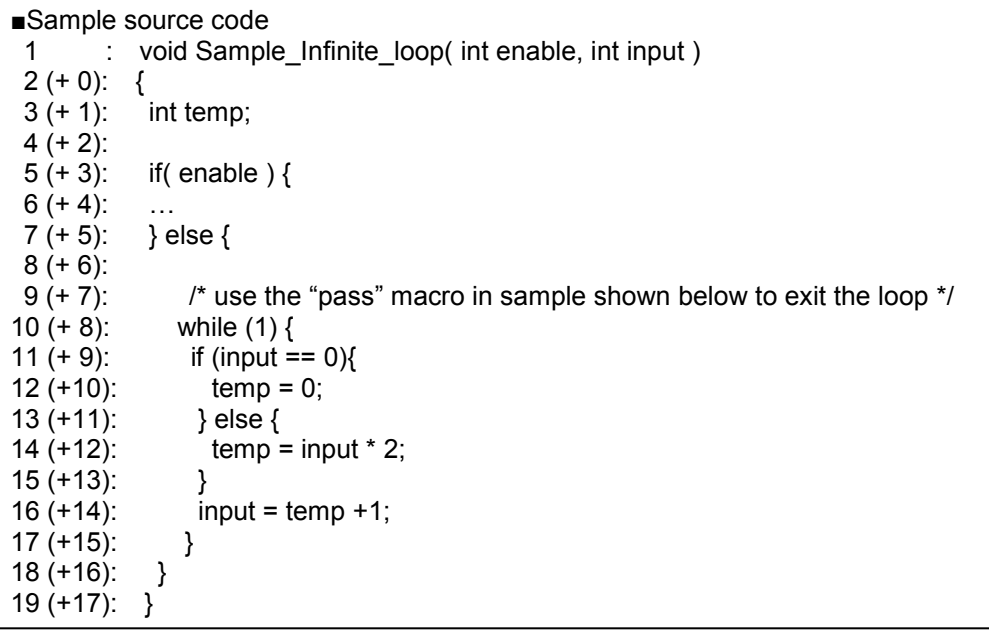

```
■Sample macro
For modifying the PC (program counter) to pass over the loop.
macro pass ; macro definition
  set reg pc = \text{main} \\, 19
mend
; run pass macro after executing Sample_Infinite_loop's line +14
set do/Aexec=main¥Sample_Infinite_loop¥#+14 pass
```
#### <span id="page-9-0"></span>**Verify auto variable changes in the test results CSV file**

Use this macro to store auto variable values in global variables (defined in a stub file) in order to display the auto variable values in the test results CSV file.

■Sample source code 1: typedef struct { 2: unsigned char value\_a; 3: unsigned int value\_b; 4: } InfoType\_A; 5: 6: /\* vars for storing auto var values (add to stub file) \*/ 7: static char Macro\_Symbol; 8: static char Macro\_Symbol2; 9: 10: void Sample\_AutoVariables\_store(void) 11  $(+ 0)$ : { 12 (+ 1): InfoType\_A\* InfoPtr; 13 (+ 2): 14  $(+ 3)$ : InfoPtr[0] value a = 1; 15 (+ 4): /\* store auto var value using "mymacro" macro in sample shown below \*/ 16  $(+ 5)$ : InfoPtr[0] value b = 1;  $17 (+ 6)$ : 18  $(+ 7)$ : InfoPtr[0].value\_a = 2; 19 (+ 8): /\* store auto var value using "mymacro2" macro in sample shown below \*/ 20  $(+ 9)$ : InfoPtr[0].value b = 2; 21 (+10):  $22 (+10):$ }

■Sample macro

For storing auto variable values into global variables. Note: depending on the MPU, adjustments may need to be made. macro mymacro ; macro definition ; store auto var value into static var defined in program STORE/Synchronize Macro\_Symbol= InfoPtr[0].value\_a mend ; run mymacro after executing Sample\_AutoVariables\_store's line +5 set do/Aexec=main¥Sample\_AutoVariables\_store¥#+5 mymacro macro mymacro2 ; macro definition ; store auto var value into static var defined in program STORE/Synchronize Macro\_Symbol2= InfoPtr[0].value\_a mend ; run mymacro2 after executing Sample\_AutoVariables\_store's line +9 set do/Aexec=main¥Sample\_AutoVariables\_store¥#+9 mymacro2

#### <span id="page-10-0"></span>**Set auto variable values**

Use this macro to set auto variable values using global variables (defined in a stub file). Note: values for the global variables are set in the test CSV file.

■Sample source code 1: typedef struct { 2: unsigned char value a; 3: unsigned int value b; 4: } InfoType\_A; 5: 6: /\* var for setting auto var values (add to stub file) \*/ 7: static char Auto\_Symbol; 8: 9: int Sample AutoVariables Set(void) 10  $(+ 0)$ : { 11  $(+ 1)$ : InfoType A\* InfoPtr; 12 (+ 2): int ret; 13 (+ 3): 14  $(+ 4)$ : InfoPtr[0] value a = 1; 15 (+ 5): /\* set auto var values using "Set\_AutoVariables" macro in sample below \*/ 16  $(+ 6)$ : InfoPtr[0] value b = 1;  $17 (+ 7)$ : 18  $(+ 8)$ : if (InfoPtr[0].value\_a == 1){ 19  $(+ 8)$ : ret = -1; 20 (+10): } else {  $21 (+11)$ : ret = InfoPtr[0].value\_a; 22 (+12): }  $23 (+13):$ 

■Sample macro

Set global var value to auto variable.

Note: depending on the MPU, adjustments may need to be made.

macro Set\_AutoVariables ; macro definition ; store global var (Auto\_Symbol) value into auto var (InfoPtr[0].value\_a). STORE/Synchronize InfoPtr[0].value\_a = Auto\_Symbol mend ; run Set\_AutoVariables macro after executing Sample\_AutoVariables\_Set's line +6 set do/Aexec=main¥Sample\_AutoVariables\_Set¥#+6 Set\_AutoVariables

#### <span id="page-11-0"></span>**Verify register value in the test results CSV file**

Use this macro to store register values in global variables (defined in a stub file) in order to display the register values in the test CSV file.

■Sample source code 1: /\* vars for storing register values (add to stub file) \*/ 2: static char Before Register; 3: static char After Register; 4: 5: void Sample Register store(void) 6 (+ 0):  $\{$ 7  $(+ 1)$ :  $\overline{\phantom{a}}$  /\* store register value using "b\_reg" macro in sample shown below \*/<br>8 (+ 2): InfoTvpe A\* InfoPtr: InfoType A\* InfoPtr:  $9 (+ 3)$ : 10  $(+ 4)$ : InfoPtr[0].value\_a = 1; 11  $(+ 5)$ : InfoPtr<sup>[0]</sup>.value b = 1;  $12 (+ 6):$ 13 (+ 7): /\* store register value using "a\_reg" macro in sample shown below  $*$ / 14  $(+ 8)$ : }

■Sample macro

For storing register values into global variables.

```
macro b_reg ; macro definition
   ; store R1 register value into Before_Register variable
 STORE/Synchronize Before_Register= %R1
mend
   ; run b_reg macro after executing Sample_Register_store's line +0
set do/Aexec=main¥Sample_Register_store¥#+0 b_reg
macro a_reg ; macro definition
   ; store R1 register value into After_Register variable
 STORE/Synchronize After_Register= %R1
mend
  ; run a_reg macro after executing Sample_Register_store's line +8
set do/Aexec=main¥Sample_Register_store¥#+8 a_reg
```
#### <span id="page-12-0"></span>**Store and return global variable value**

Use this macro to store a global variable value to a temp variable, and then later return the stored value to the global variable. This may be useful for programs such as below that immediately modify a global variable value.

```
■Sample source code
 1: int GlobalA;
 2: int Sample Global Set( void )
 3 (+ 0): {
 4 (+ 1): int rtn = 0;
 5 (+ 2):<br>6 (+ 3):
          \frac{1}{2} store global variable value using "Store Variables" macro in sample shown below */
 7 (+ 4): GlobalA = 0 ; /* clear global variable */
8 (+ 5):<br>9 (+ 6):/* set global variable value using "Set Variables" macro in sample shown below */
10 (+ 7): while ( GlobalA == 0 ); /* wait for global variable to be set */11 (+ 8):12 (+ 9): if ( GlobalA == 99 ){ /* set return value based on global variable */
13 (+10): \text{rtn} = 1;
14 (+11): } else {
15 (+12): \text{rtn} = 2;
16 (+13): }
17 (+14):
18 (+15): return ( rtn ) ;
19 (+16): }
```
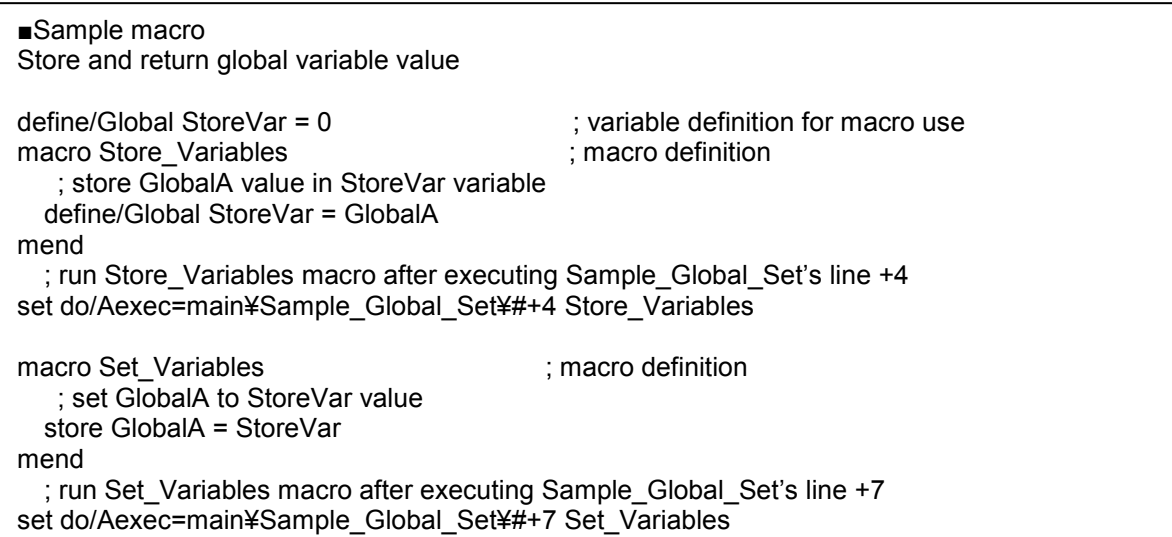

### <span id="page-13-0"></span>**Initialize a specified memory region to a set value**

Use this macro to initialize a specified memory region to a set value.

■Sample Macro initialize a specified memory region to a set value

FILL MEMORY  $0x2000\#0x1000 = 0x$  ; XAIL V3.0.1 or later

#### <span id="page-13-1"></span>**Copy content of memory region to another memory region**

Use this macro to copy the content of a specified memory region to another memory region. Use this macro for instances such as when using a boot loader to deploy a program from ROM to RAM.

■Sample Macro

Copy content of memory region to another memory region

COPY MEMORY 0x2000#0x3000 0xff2000 ; XAIL V3.0.1 or later

## <span id="page-14-0"></span>**Other common simulator commands**

Other commonly used simulator commands.

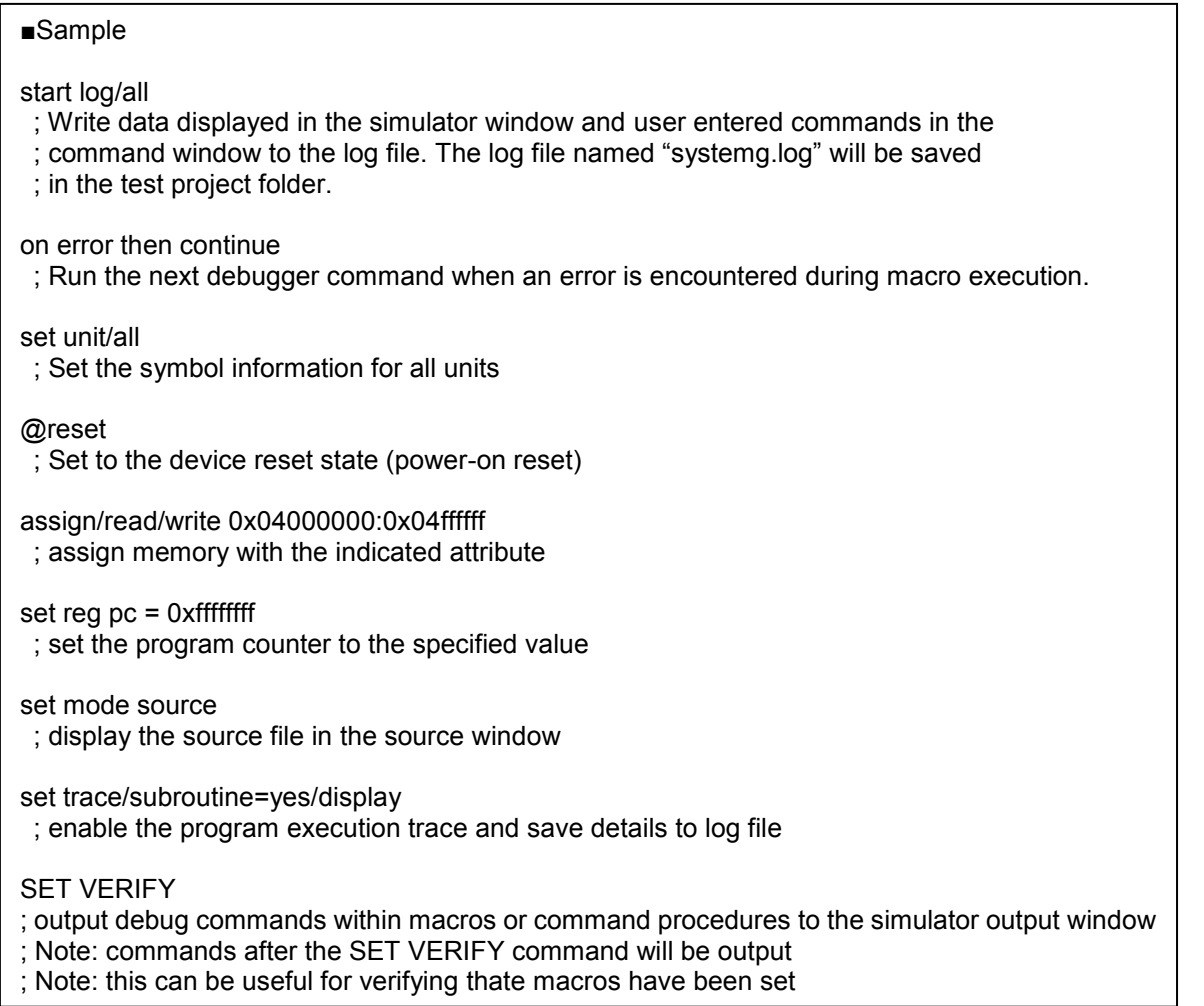

# **GAIO TECHNOLOGY CO.,LTD.**

3 Tennouzu First Tower 25F

2-2-4 Higashi-Shinagawa, Shinagawa-ku, Tokyo 140-0002 Japan

**TEL: (03) 4455-4767**

**Email: info**@**gaio.co.jp**

- \* Company names and product names that appear in this presentation are trademarks of their respective company.
- \* Unauthorized distribution or duplication of this presentation material is prohibited.